# UV-K5シリーズ用メモリ編集ソフト「CHIRP for UV-K5-RX-JP」

### Posted on:2023年12月8日

### [日本語&広帯域受信機化ファームウェア uv-k5-firmware-rx-jp 用のメモリ編集ソフト 「CHIRP for UV-K5-](https://weboo.dev/posts/uv-k5-firmware-rx-jp/) [RX-JP」 を作成した。](https://weboo.dev/posts/uv-k5-firmware-rx-jp/)

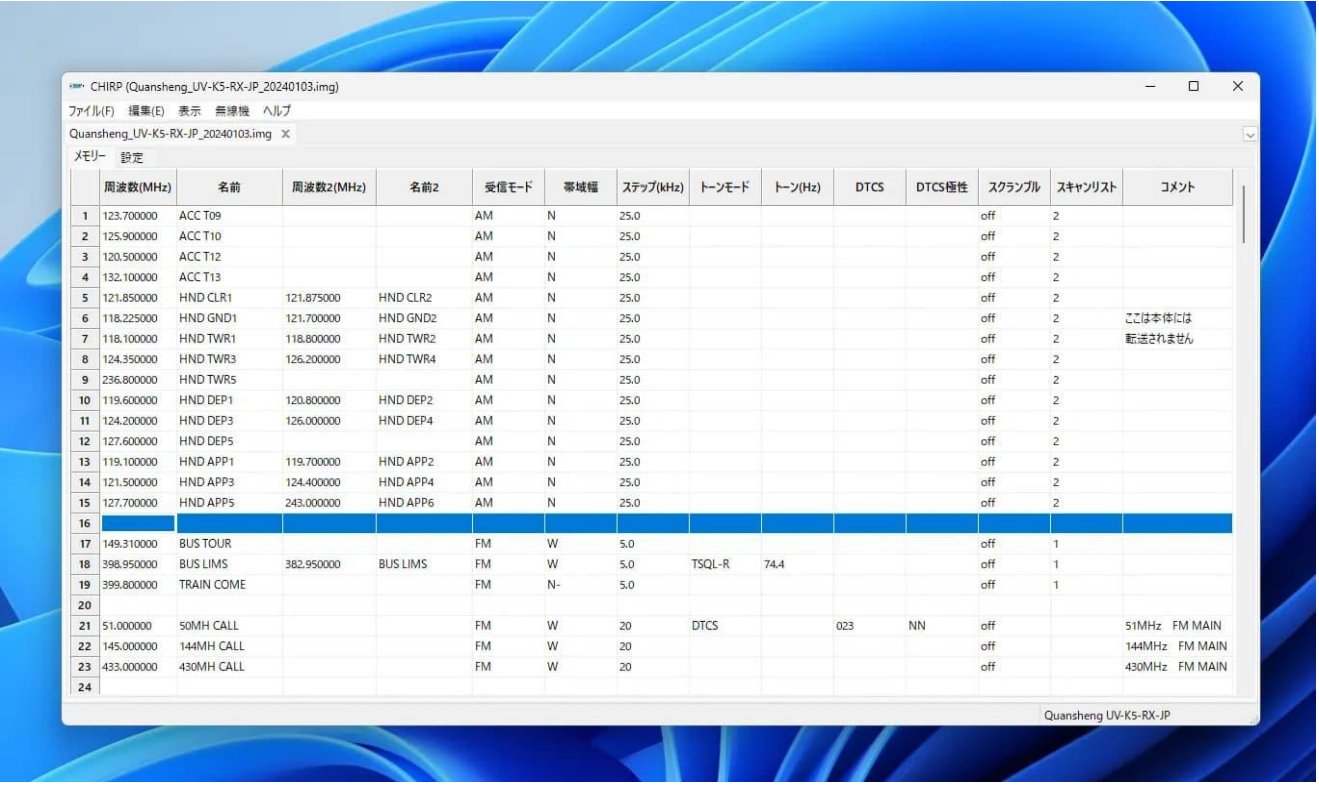

UV-K5 シリーズにカスタムファームウェアを導入すると Quansheng 純正のメモリ編集ソフトが使えなくなっ てしまう。正確には完全に使えないわけではないけど、拡張された15〜1300MHzの周波数や受信モード、ス テップ、帯域幅、逆トーンスケルチ等には対応していないのと一部データの格納形式が異なるために純正メモ リ編集ソフトを使って書き込むと動作がおかしくなってしまうなどの問題があった。

[今回、サードパーティー製のメモリ編集ソフト CHIRP の uv-k5-firmware-rx-jp 専用ドライバーを開発、カス](https://chirp.danplanet.com/projects/chirp/wiki/Home) [タマイズおよび日本語化\(翻訳は本家にも反映済み\)して簡単にメモリ登録/編集できるようにした。メモリ](https://chirp.danplanet.com/projects/chirp/wiki/Home) [データをバックアップしておくことはもちろん、UV-K5 を複数台持っている人はリグ間でデータをコピーした](https://chirp.danplanet.com/projects/chirp/wiki/Home) [り、 CSV ファイルに出力して作成したチャンネルリストを他の人と共有することもできる。](https://chirp.danplanet.com/projects/chirp/wiki/Home)

### **主な機能一覧:**

400メモリー(200ch x 2周波数)を登録/編集 最大16個のカスタムバンド設定 FM/AM/SSB (USB)の受信モードに対応 DCS、TSQL、TSQL-R のコード設定 スキャンリスト1,2設定 追加された拡張周波数(15〜1300MHz)、ステップ、帯域幅に対応 FMラジオ局のチャンネル設定 起動画面に表示するメッセージテキストを設定可能(半角英数10文字 × 2行) 項目を指定して並べ替え、グループ化などの編集機能 CSV 入出力機能

## **動作環境**

Windows 10 Build 17763 (October 2018 Update) 以降 uv-k5-firmware-rx-jp 最新版

## **必要なもの**

UV-K5 / UV-K5(8) / UV-K6 / UV-5R Plus 本体 [USBプログラミングケーブル \(私は Amazon でこちらを購入\)](https://amzn.to/3OVv9UO)

**ダウンロード:**

Microsoftストアから入手 (¥980)

更新履歴

2024年2月19日 v0.5.1 [最大16個のカスタムバンド](https://apps.microsoft.com/detail/CHIRP for UV-K5-RX-JP/9PC9PXHR9RPS?launch=true&mode=mini)設定機能を追加 名前2、周波数2を検索対象に追加 RX-JP-240218版の内部データ構造変更に対応 その他細かな不具合修正

[※本ソフトウェアの使用によって生じるあらゆる直接的・間接的損害に関して当方は一切の責任を負わないの](https://github.com/weboo/chirp) [でご了承ください。 GPLv3 のソースコードはこちら。](https://github.com/weboo/chirp)

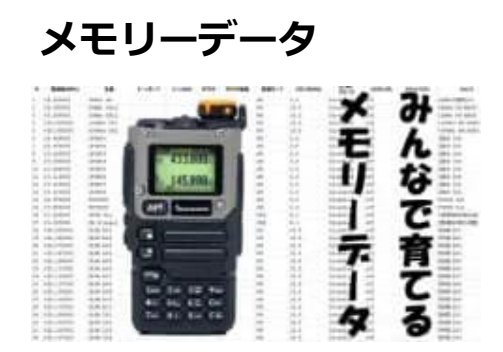

[UV-K5メモリーデータ | freeradio.jp](https://www.freeradio.jp/page-454/)

フリラjpさんが UV-K5-RX-JP 用のメモリーデータを公開してくれています。地域別、空港別などに分かれて いて全16種類。著作権に関する注意事項をご確認のうえ、ぜひご活用ください。

## **よくある質問**

本家CHIRPと何が違うのですか?

「CHIRP for UV-K5-RX-JP」は uv-k5-firmware-rx-jp 専用です。ファームウェアによって内部データ構造が 異なり、別機種扱いとなるために専用ドライバーの開発が必要です。また純正ファームウェアから拡張された 15〜1300MHzの周波数、受信モード、ステップ、帯域幅(W+, N-)、逆トーンスケルチ、F1/F2/Mボタンの 設定項目追加、登録メモリー400ch化、カスタムバンド編集対応、表示項目や設定方法を整理して分かりやす くするなどの対応を独自に行っています。本家CHIRPの純正ファームウェア用ドライバーではバージョン チェックを行っていないため、実際には書き込み自体はできてしまうのですが、データが壊れてしまいます。 (現在はバージョンチェック機能が追加されました)

#### 日本語化しただけはないのですか?

日本語化しただけと思われている方もいるようですが、私が翻訳したものは既に本家 CHIRP にも取り込まれ ていて広く利用可能にしています。前述のように専用ドライバーが必要なために別ソフトウェアとなっていま す。

#### なぜ有料アプリなのですか?

当初は無料で公開していたのですが、ウィルス偽陽性対策のために Microsoft ストアで公開することになり、 開発のほかに登録やパッケージングにコストや手間がかかるため有料アプリとさせていただきました。 Microsoft ストア以外でウィルス対策ソフトの影響を受けずに公開するためには、コードサイニング証明書に年 間約6万円の費用がかかります。皆さんからの Kampa で賄うことができるという淡い期待も持っていたのです が、実際に寄付してくれたのは一部の方だけで到底不可能な金額でした。

ウィルス対策は自分でするのでexeファイルを公開してもらえませんか? 利用者の方に公平に負担してもらうためにexeファイルの公開予定はありません。

#### 980円は高くないですか?

夜間や休日に開発作業にかけている時間を考えるとコンビニでアルバイトでもしたほうが遙かによく、時給に すると… いや悲しくなるので止めておきますが、現在に至るまであくまでもボランティアの域を出ていませ ん。企業プロダクトレベルのQAテストは行えていませんが、リリースの度に最低限の動作確認も行っていま す。ソースコードを改造して自分だけで使う分には手間もかからず簡単ですが、広く誰でも使えるようにする というのは相当の労力が必要なことです。

#### Mac版も提供して貰えませんか?

以前は連絡を頂いた方に個別配布していたのですが、希望者は数名しかいませんでした。Macに関してもアプ リケーションをパッケージングしてAppleに送信して承認されたものでないと起動することすらできません。現 状では難しい状況です。

### **使い方**

1. アプリを起動

スタートメニューから「CHIRP for UV-K5-RX-JP」を起動する。

2. UV-K5 をプログラミングケーブルで接続

UV-K5 の電源を入れてから PC とプログラミングケーブルで接続する。 ※ファームウェア更新とは違って PTT ボタンを押しながらではないので注意。